## **¬**PressGaney

# Lifecycle — Comments

The Comments page shows verbatim comments for all the open-ended items asked on the survey.

| Summary | Item Details | Org Details | Advanced Reporting | Comments | <b>Comment Analytics</b> | Response Rates |
|---------|--------------|-------------|--------------------|----------|--------------------------|----------------|
|         |              |             |                    | վել      |                          |                |

### **Selecting Items to View**

Г

To view an item, select it from the Select Question dropdown menu. You can also select a Theme, Focus, and /or Sentiment.

| Select Question:  | What did you like least ab      | oout working here? | ~ |
|-------------------|---------------------------------|--------------------|---|
| Select Theme:     | Development                     | ~                  |   |
| Select Focus:     | Career Advancement              | •                  |   |
| Select Sentiment: | Positive<br>Neutral<br>Negative |                    |   |

## **Viewing Comments**

The middle of the screen will show all available comments with applicatble themes and focuses tagged underneath.

| #What is one thing you liked most about working here?           |  |  |
|-----------------------------------------------------------------|--|--|
| Ample recognition for job performance.                          |  |  |
| Uncategorized Comments                                          |  |  |
| Being able to use employee discounts at other local businesses. |  |  |
| Compensation Compensation Benefits                              |  |  |
| Everyone on my team was willing to help others when needed.     |  |  |
| Workplace   Workplace   Coworkers   Workplace   Teamwork        |  |  |

#### Sentiment

The breakdown of the comments by sentiment according to the percent negative, positive, and neutral is shown in the lower right corner.

| Positive | Neutral  | Negative |
|----------|----------|----------|
| $\odot$  | <b>(</b> | $\odot$  |
| 61%      | 19%      | 19%      |

## **Date Range**

To change the timeframe of the report, select Date Range and apply your changes.

**Onboarding** and **Entrance** surveys are based on the employee's position effective date.

The Exit survey is based on the employee's termination date.

## Searching

The Search feature can be used to search the page for keywords. Simply type any words you want to find into the search field.

Termination Date Rai

|  | Search: |  |
|--|---------|--|
|--|---------|--|

#### **Number of Search Entries to Show**

In your search, you can choose to show 25, 50, 100, or 200 comments on a page at a time.

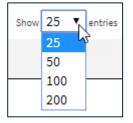

## **Exporting to CSV**

The entire page can be exported to CSV by clicking the Export to CSV button.

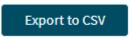

| nge      | Total Filters: 0<br>Date Range » 12/13/2021 to 12/13/2022             |
|----------|-----------------------------------------------------------------------|
| oloyee's | Enter or Select Date Range:<br>MM/DD/YYYY<br>12/13/2021 to 12/13/2022 |
| ate.     |                                                                       |
|          | Apply                                                                 |